# **EMNET!** ユーザーマニュアル

# NFT 購入

www.strmnft.com

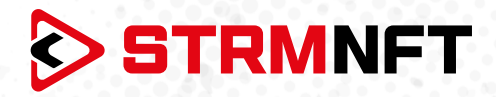

## **用語集**

**NFT —** 非代替性トークン

**STRM —** StreamCoin, ストリームコインエコシステムの主要なユーティリティトークン

**NSTA\_602 —** NFT標準トークンアグリーメント\_602、StreamCoinのNFTをミントするためのトークン 標準

**BEP-20 —** BinanceSmartChainのトークン標準

**Stream Chain —** StreamCoinエコシステムのネイティブブロックチェーン **MetaMask —** 暗号通貨ウォレッソフトウェア

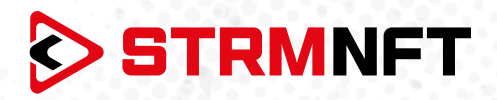

#### **STRMNFTの概要と要件**

STRMNFTは、ユーザーが超速度と低い取引手数料で自分のビデオとイメージに対するNFT所有権を作 ることができるオールインワンマーケットです。ストリームチェーン上で運営され、ストリームコイン独自 のNFT標準であるNSTA\_602を活用してNFTを作ります。

STRMNFTマーケットプレイスには、デスクトップまたはモバイルデバイスで動作するWebインターフェイ スがあります。 ただし、すべてのSTRMNFT機能の利点を得るために、ユーザが満たさなければならない 要件がいくつかあります。

**● マーケットプレイスに登録するための有効なEメールアドレス。** 

● STRMNFTに接続するためのMetaMaskウォレット(NFTをミント及び購入するために必要)。 ミント手数料に十分なSTRM残金(BEP-20トークンのみ)(2022年7月まですべてのNFTはミント手数

料が無料)

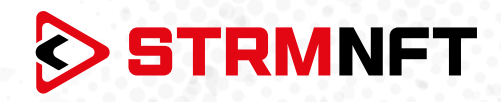

## **NFTの購入**

1. STRMNFTのアカウントにサインインします。

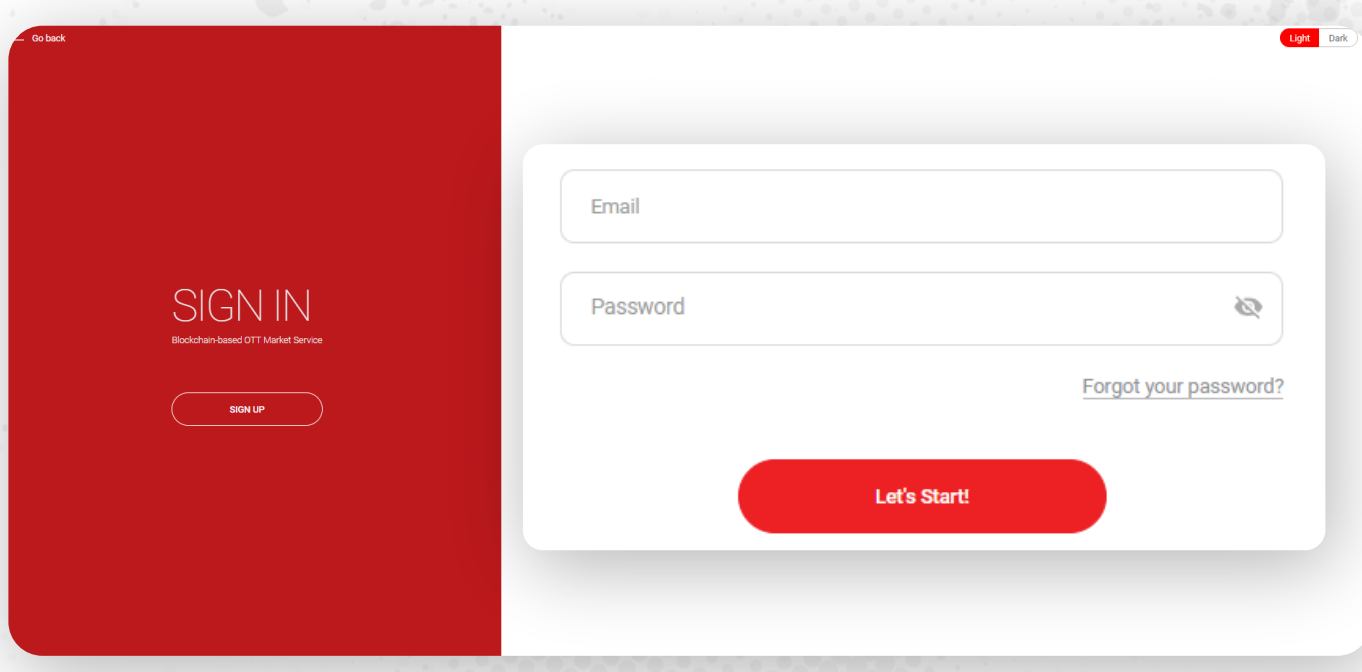

2. 販売可能なNFTを選択してください。

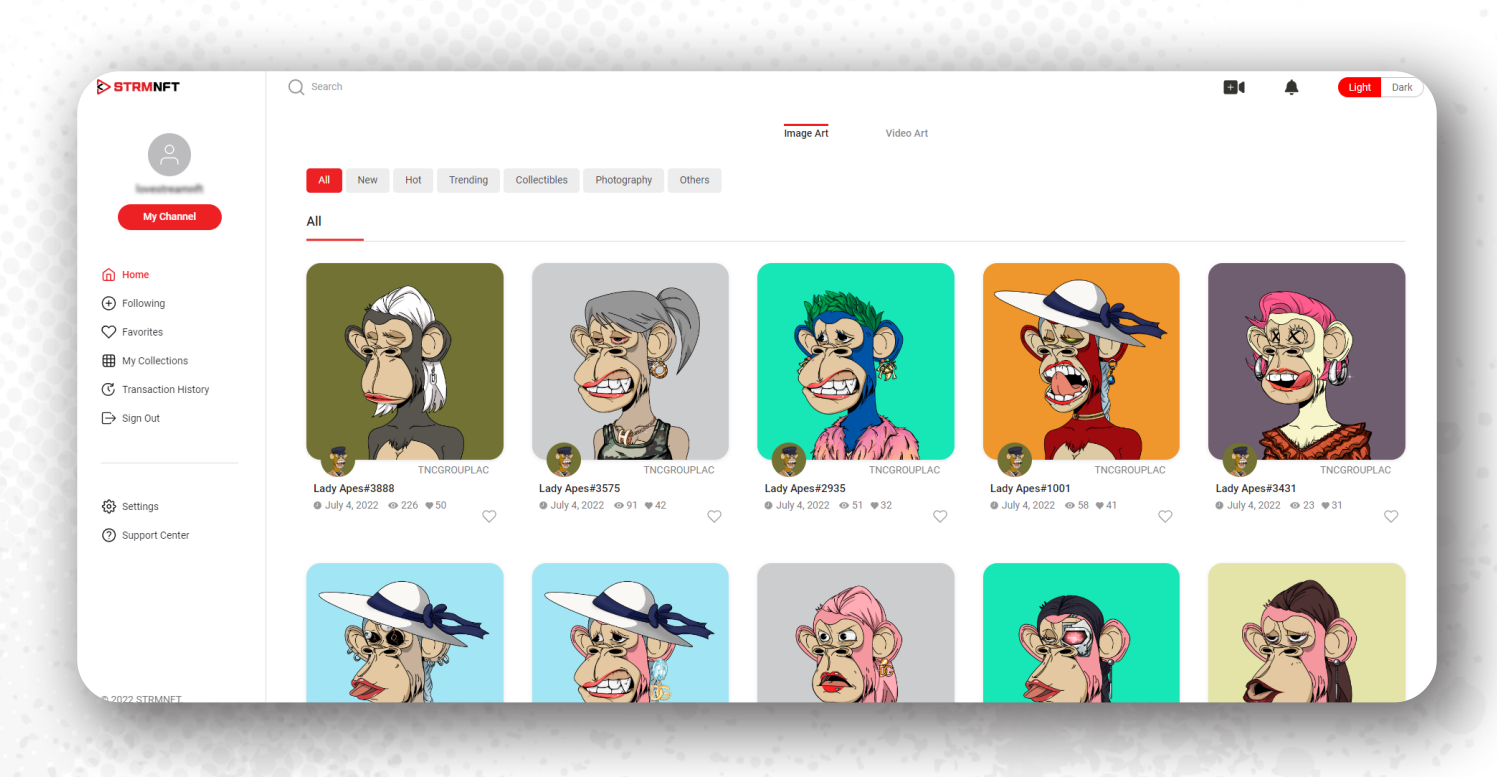

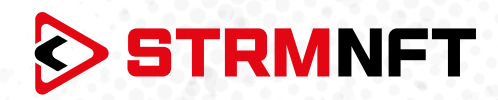

#### **3. BUY**をクリックすると、価格などの詳細が表示されます。

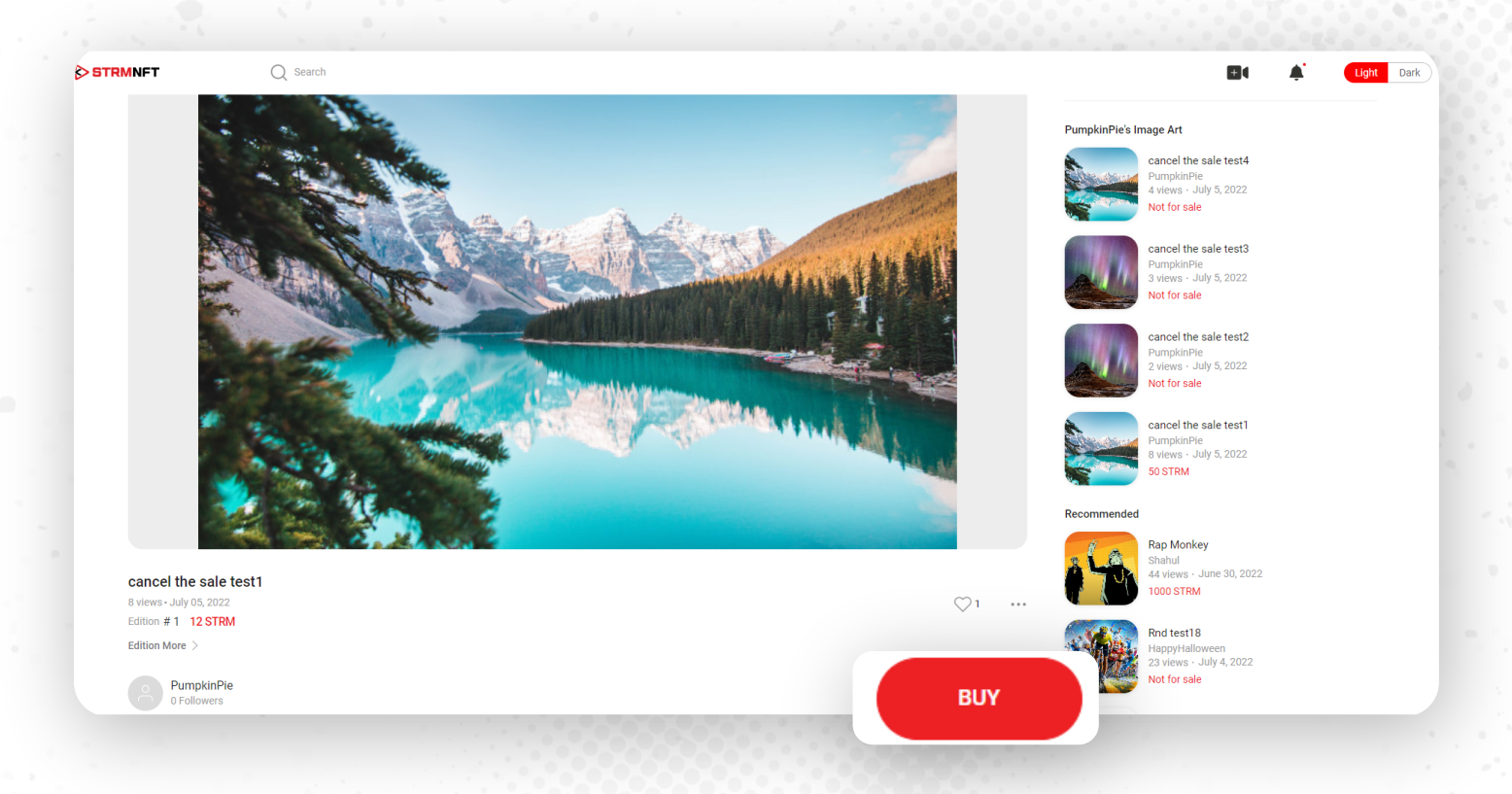

#### **4. Payment**をクリックしてNFT購入を進めます。

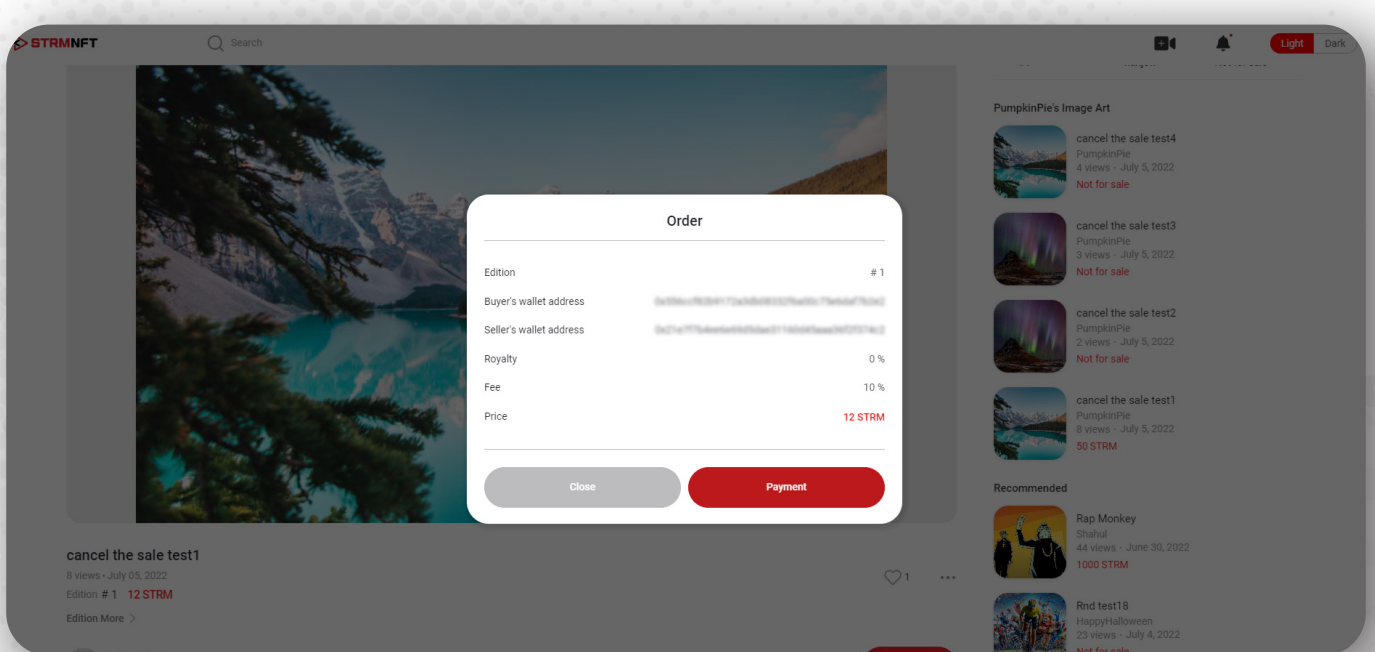

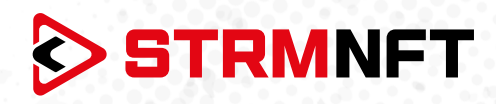

5. 取引の確認のためMetaMaskウォレットがポップ画面で表示されます。

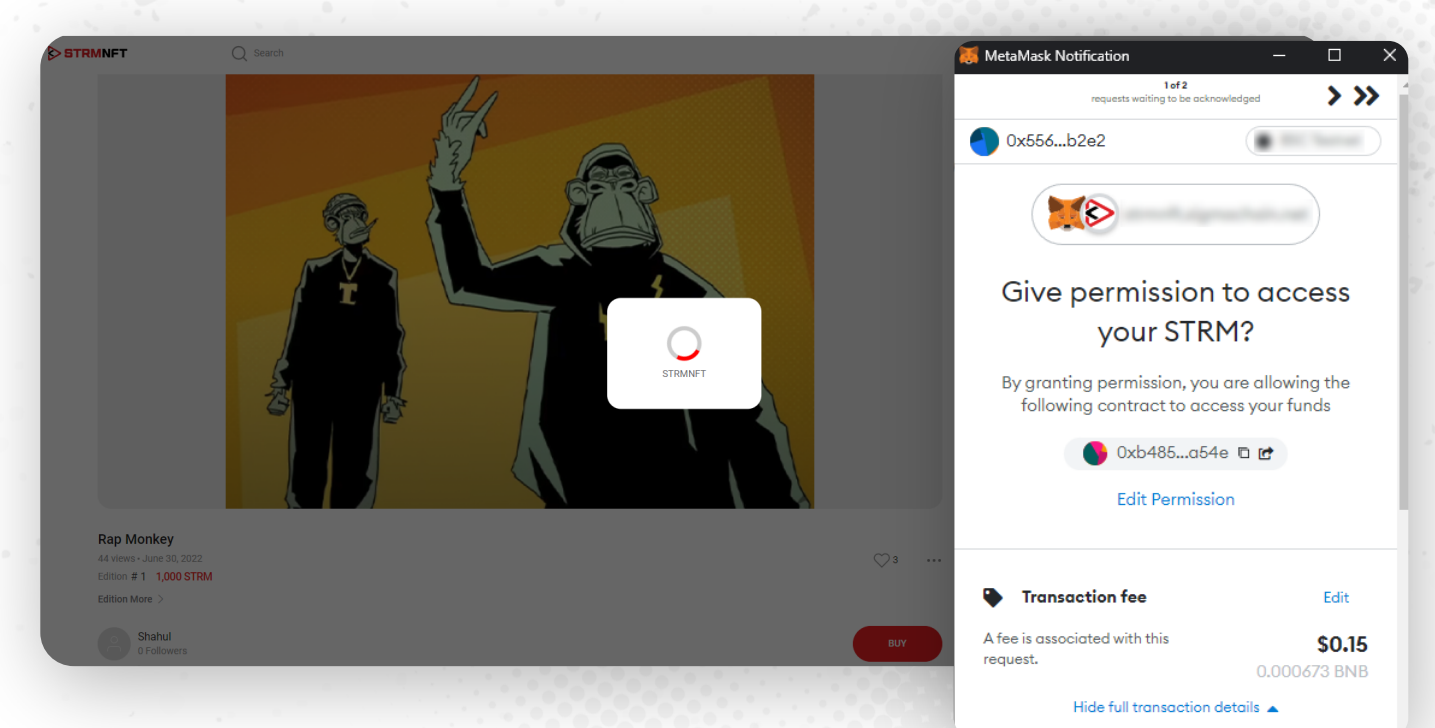

6. MetaMaskで**Confirm**をクリックして続行します。

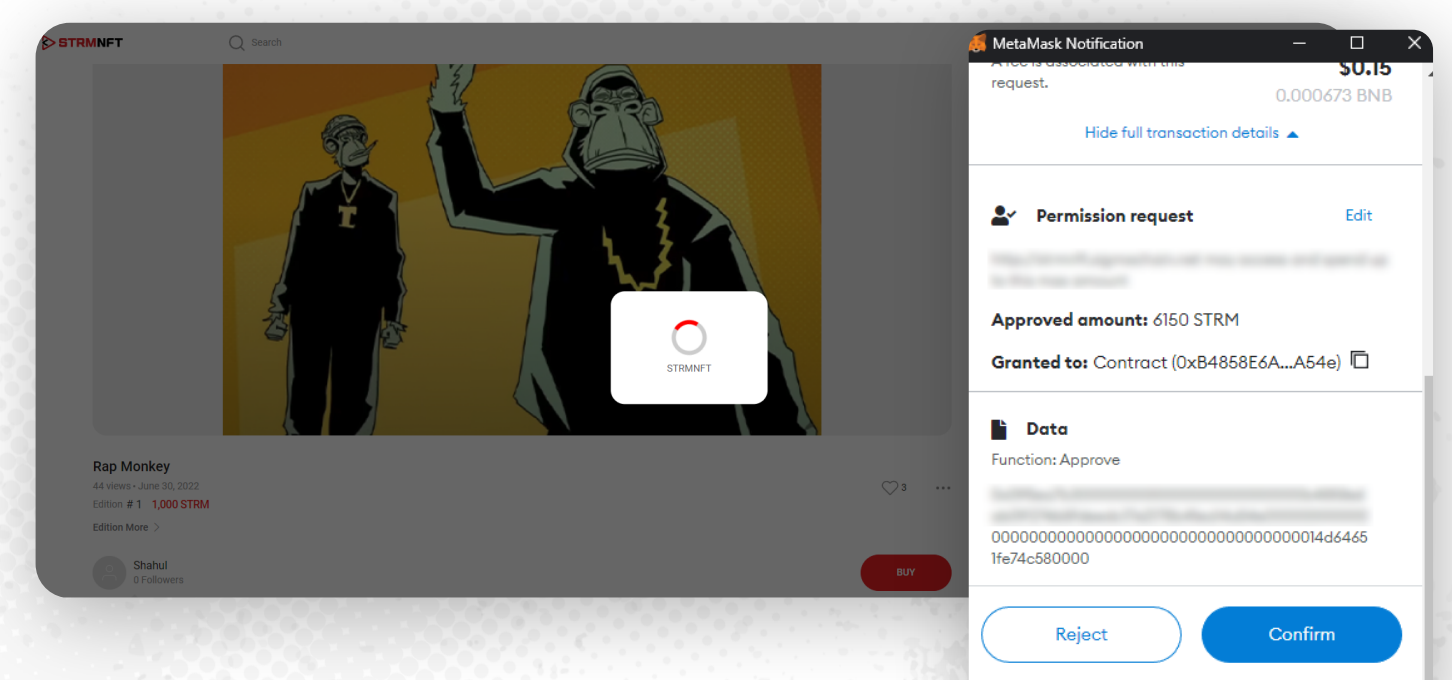

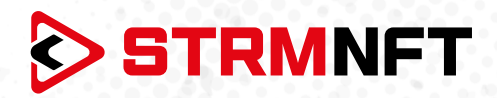

- 7. プロセスが完了すると、NFTの所有権はSTRMNFTアカウントに移動します。
	- 8. 購入したすべてのNFTを表示するには、ホームページにアクセスし、**My Collections**をクリック、そし て**Owned**\*をクリックしてください。

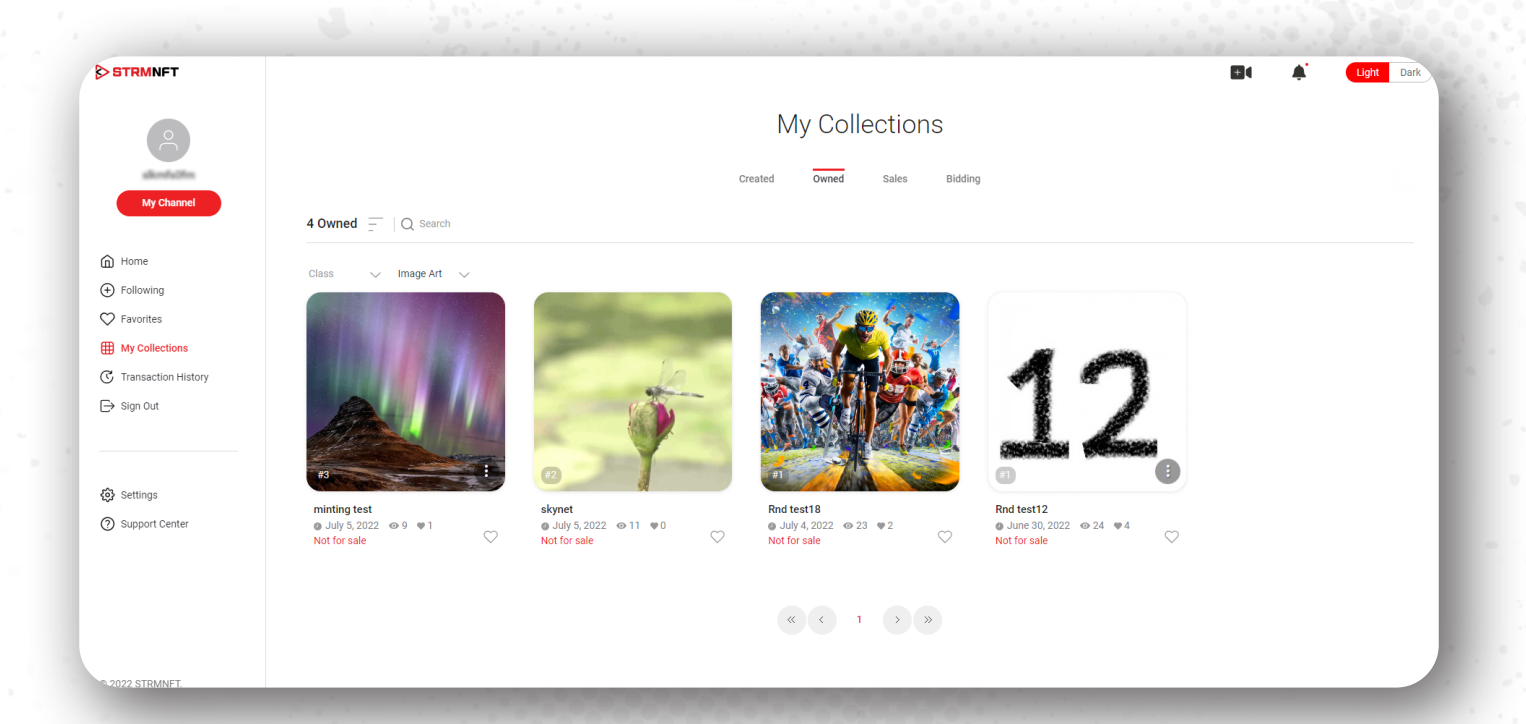

**注意:** 保有するNFT動画を見つけるには、**My Collections**でフィルタを**Image Art**から**Video Art**に切 り替えて下さい。